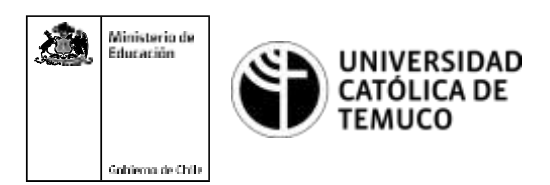

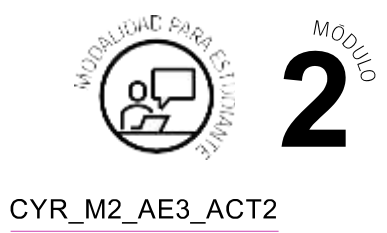

## **Actividad de Aprendizaje Configuración y actualización de S.O.**

## **¿Qué vamos a lograr con esta actividad de aprendizaje para llegar al Aprendizaje Esperado (AE)?**

*Configurar y actualizar el sistema operativo según requerimientos técnicos del usuario, manteniendo la integridad de la información y respetando las normas legales.*

**IMPORTANTE:**En caso de no contar con equipos para actualizar, se recomienda realizar todo el proceso en máquinas virtuales.

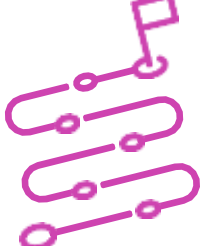

## **INDICACIONES**

- **1.** Procede en forma ordenada, autónoma y reflexiva con el desarrollo de la actividad.
- **2.** Cumple con los plazos de desarrollo de la actividad y la presentación de resultados.
- **3.** Cuida del entorno material y humano, previniendo situaciones de riesgo según los protocolos establecidos, cumpliendo con los estándares de calidad y seguridad.

## **ACTIVIDAD**

**1.** Teniendo un equipo con sistema operativo Windows 7 u 8.X, realiza la actualización a Windows 7 (en caso que se realice en máquinas virtuales, activa la opción PAE/NX en el procesador, para evitar errores).

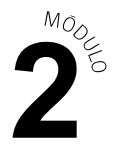

- **2.** RealizalassiguientesconfiguracionesenWindows10.Comoevidencia, captura un pantallazo de cada configuración y pégalo inmediatamente después de cada una de las siguientes instrucciones:
	- **a.** Cambia el fondo de pantalla a una imagen que se encuentre en la carpeta "Mis imágenes". Configura el ajuste a distribuir.
	- **b.** Configuralos colores a claros y deshabilitalos efectos de transparencia.
	- **c.** Configura la aplicación de correo para que se muestre en el estado detallado en la pantalla de bloqueo.
	- **d.** En el menú de inicio, habilita la opción para mostrar las aplicaciones más usadas.
	- **e.** Cambia la ubicación de la barra de tareas arriba.
	- **f.** Configura la red del equipo de manera estática indicando como parámetros lo siguiente: IP 10.10.10.X (X es su número de lista) - Mascara de subred: 255.0.0.0 - Puerta de enlace: 10.10.10.1 - DNS: 10.10.10.5
	- **g.** Crea una cuenta de usuario local administrador, con nombre ADMIN2 y contraseña ADMIN.123
	- **h.** Programa una tarea básica con nombre bloc de notas, que ejecute el software bloc de notas diariamente a las 09:00:00 am (se recomienda crear un acceso directo del software al escritorio).
	- **i.** Habilita el escritorio remoto e intenta conectarte al equipo de un compañero o una compañera.

Presenta los estados de tus avances para ser retroalimentados por el o la docente y recuerda consultarle en caso de que surjan dudas o preguntas durante el proceso de construcción de tus conocimientos.